# **[Konfiguracja kalendarzy](https://pomoc.comarch.pl/optima/pl/2023_5/index.php/dokumentacja/konfiguracja-kalendarzy/)**

Ustawienia dotyczące nadgodzin 100% i bilansowania nadgodzin są wspólne dla wszystkich pracowników, niezależnie od kalendarza, według którego są rozliczani. Ustawienia dotyczące godzin nocnych dotyczą tylko tych pracowników, którzy nie mają zaznaczonego parametru **Ręczna edycja parametrów związanych z dopłatami do godzin nocnych** na formularzu kalendarza, do którego są przypięci.

#### **Godziny nocne**

Zgodnie z art. 137 § 1 Kodeksu pracy pora nocna obejmuje 8 godzin pomiędzy godzinami 21.00 i 7.00. Godziny te zapisywane są w programie w polach **Godziny nocne**: **Od – Do**. Proponowany w programie zapis jest zgodny z przepisem Kodeksu pracy, ale Kodeks dopuszcza również rozwiązania korzystniejsze dla pracownika, dlatego pola te podlegają edycji.

Pora nocna obejmuje 8 godzin pomiędzy wspomnianymi godzinami, co oznacza, że jeżeli pracownik pomiędzy 21:00 a 7:00 przepracował więcej niż 8 godzin, to dodatek nocny będzie przysługiwał tylko za 8 godzin (maksymalnie 8 godzin). Maksymalna liczba godzin nocnych podlega edycji służy do tego pole **Limit godzin nocnych**.

Dla godzin nocnych określa się procent i podstawę. Standardowe ustawienia to za każdą godzinę przepracowaną w porze nocnej 20% stawki godzinowej wynikającej z obowiązującego minimalnego wynagrodzenia. Można ją zmienić na stawkę zaszeregowania pracownika. Pola dotyczące tych ustawień to **Procent wynagrodzenia za pracę w nocy** i **Dopłata do godzin nocnych liczona od**. Należy pamiętać, że są to parametry w konfiguracji firmy i dotyczą one wszystkich pracowników.

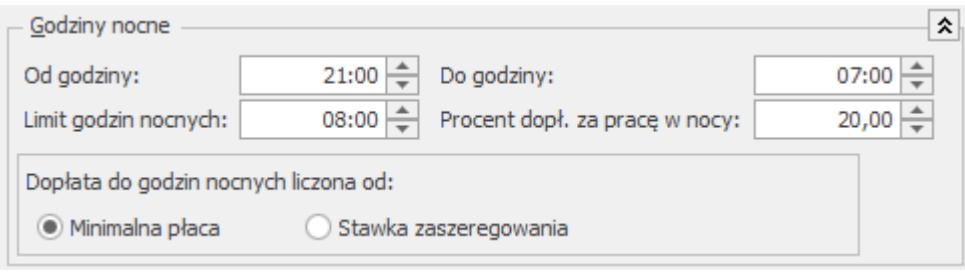

*Konfiguracja firmy/Płace/Konfiguracja Kalendarza (fragment)*

## **Nadgodziny 100%**

Istnieje możliwość ustawienia dopłat 100% do nadgodzin przy rozliczaniu nadgodzin **wg kalendarza** oraz **wg normy dobowej/średniotyg**. W przypadku naliczania nadgodzin **wg kalendarza** można ustawić dopłaty płatne 100% za nadgodziny, które wystąpiły w:

- **Godzinach nocnych** (domyślnie zaznaczony).
- **Niedziele i święta** (domyślnie zaznaczony).
- **Dni wolne (poniżej normy dobowej)** (domyślnie zaznaczony) – zaznaczenie spowoduje naliczenie 100% dopłat do nadgodzin nie przekraczających normy dobowej, jakie wystąpią w dni wolne pracownika.
- **Dni wolne (powyżej normy dobowej)** (domyślnie odznaczony) – zaznaczenie spowoduje naliczenie 100% dopłat do nadgodzin przekraczających normę dobową, jakie wystąpią w dni wolne pracownika. Norma dobowa będzie odczytywana z formularza pracownika zakładka **[Etat]** – pole **Norma dobowa do urlopu dla pełnego wymiaru etatu**.
- **Dni pracy po przekroczeniu dobowego limitu nadgodzin 50%** (domyślnie odznaczony) – parametr ten związany jest z innym parametrem z **Dobowym limitem nadgodzin 50%.** Dobowy limit ma standardowe ustawienie 2:00h (dwie godziny). Jeśli użytkownik pozostawi tą wartość i zaznaczy parametr **dni pracy po przekroczeniu dobowego limitu nadgodzin 50%,** to w przypadku, gdy pracownik przepracuje więcej niż 2 godziny, każda kolejna godzina będzie płatna 100%. Parametry te mają w zasadzie

charakter historyczny, gdyż dawniej pierwsze dwie nadgodziny były płatne 50%, kolejne 100%.

Przy rozliczaniu nadgodzin **wg normy dobowej/średniotyg.** za nadgodziny przypadające w porze nocnej, niedziele i święta oraz dni wolne (poniżej normy dobowej) automatycznie są naliczane dopłaty 100%. Użytkownik ma możliwość ustawienia dwóch dodatkowych parametrów dotyczących naliczania dopłat 100% przy opcji **wg normy dobowej/średniotyg.**:

- **Dni wolne (powyżej normy dobowej)** (domyślnie odznaczony)
- **Dni pracy po przekroczeniu dobowego limitu nadgodzin 50%** (domyślnie odznaczony)

Przykład *Pracownik A – wg kalendarza, pracownik B – wg normy dobowej i średniotygodniowej.* Dla przejrzystości wyłączone Bilansowanie nadgodzin. Każdy w wolną sobotę przepracował 10 godzin. Dni wolne (poniżej normy dobowej) – zaznaczone (100%), Dni wolne (powyżej normy dobowej) – niezaznaczone (50%). Pracownik A – 8h – 100% i 2h – 50%, pracownik B – 8h – 100%  $i$  2h – 50%. Dni wolne (poniżej normy dobowej) – niezaznaczone (50%) Dni wolne (powyżej normy dobowej) – zaznaczone (100%) Pracownik A 8h – 50% i 2h – 100%, pracownik B 10h – 100%. Dni wolne (poniżej normy dobowej) i dni wolne (powyżej normy dobowej) niezaznaczone (50). Pracownik A – 10h – 50%, pracownik B – 8h – 100% i 2h – 50%. Dni wolne (poniżej normy dobowej) i dni wolne (powyżej normy

dobowej) zaznaczone (100).

Pracownik A -  $10h - 100$ %, pracownik B -  $10h - 100$ %.

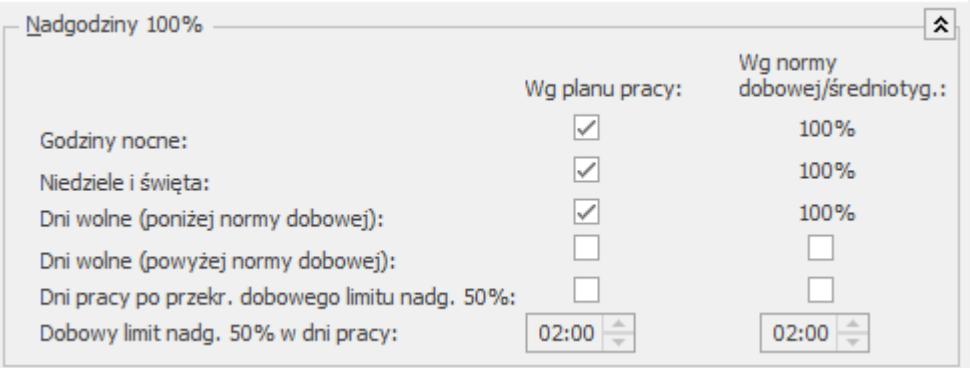

*Konfiguracja firmy/Płace/Konfiguracja Kalendarza (fragment)*

## **Dopłaty do nadgodzin**

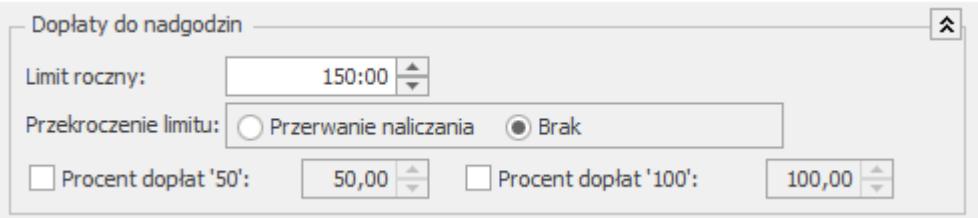

Konfiguracja firmy/Płace/Konfiguracja/Kalendarza (fragment)**Limit roczny** – standardowo program podpowiada 150 godzin. Wartość ta obowiązuje wszystkich pracowników w firmie. Przy liczeniu wypłat program odwołuje się do tej liczby, pod warunkiem, że nie zaznaczono indywidualnych limitów nadgodzin na formularzu danych kadrowych pracownika, na zakładce **[Etat]**. Jeśli pracownik będzie miał odnotowany indywidualny limit nadgodzin, wówczas ten limit nie będzie pracownika obowiązywał.

Dostępny jest również parametr, który decyduje o tym czy ma być kontrolowane przekroczenie limitu rocznego nadgodzin. Parametr **Przekroczenie limitu** decyduje o zachowaniu programu, gdy pracownicy przekraczają roczny limit nadgodzin i dotyczy to wszystkich pracowników, bez względu na sposób ustalenia limitu (indywidualny czy standardowy). Do wyboru są opcje:

- **Przerwanie naliczania** w wypłacie NIE zostanie wypłacona dopłata do godzin nadliczbowych przekraczających limit,
- **Brak** program nie kontroluje limitu nadgodzin.

#### Uwaga

Niezależnie od dopłat za pracę ponad normę pracownik zachowuje również prawo do dopłaty za pracę w nocy.

**Procenty dopłat** – oznaczają wysokość dopłat za poszczególne nadgodziny. Domyślnie parametry nie są zaznaczone, tym samym nieaktywne są wartości w polach. Dostępne są dwie opcje:

- **Procent dopłat "50",**
- **Procent dopłat "100".**

Zaznaczenie parametrów aktywuje pola z wartością i można je zmienić. Wówczas według tej nowej wartości wyliczane będą dopłaty do nadgodzin. Maksymalnie można wstawić liczbę 3 cyfrową z dokładnością do 2 miejsc po przecinku. Liczba nie jest zaokrąglana do liczby całkowitej.

**Uwaga** 

Domyślnie pola nie są zaznaczone i przyjmują odpowiednio wartości: **50%, 100%.** W przypadku, gdy parametr(y) zostaną zaznaczone a wartości pól zmienione, kiedy użytkownik będzie chciał przywrócić ustawienia standardowe to należy najpierw wpisać wartości **50%, 100%,** później usunąć zaznaczenie pól.